# **[Definiowanie kwestionariuszy](https://pomoc.comarch.pl/altum/20220/documentation/definiowanie-kwestionariuszy/)**

Kwestionariusze umożliwiają zbieranie dodatkowych informacji o pracownikach i kontrahentach, które mogą być wykorzystywane w procesie sprzedaży m.in. podczas tworzenia nowych *[Możliwości](https://pomoc.comarch.pl/altum/20220/documentation/crm-i-rodo/mozliwosci-crm/lista-mozliwosci/)*.

Formularz kwestionariusza składa się z listy pytań, które można zdefiniować się z poziomu:

- *Konfiguracja → CRM → Pytania*
- *formularza kwestionariusza → sekcja Lista pytań → dodanie nowego pytania*

Wszystkie zdefiniowane w systemie pytania można następnie dowolnie grupować w wybrane *Kwestionariusze*.

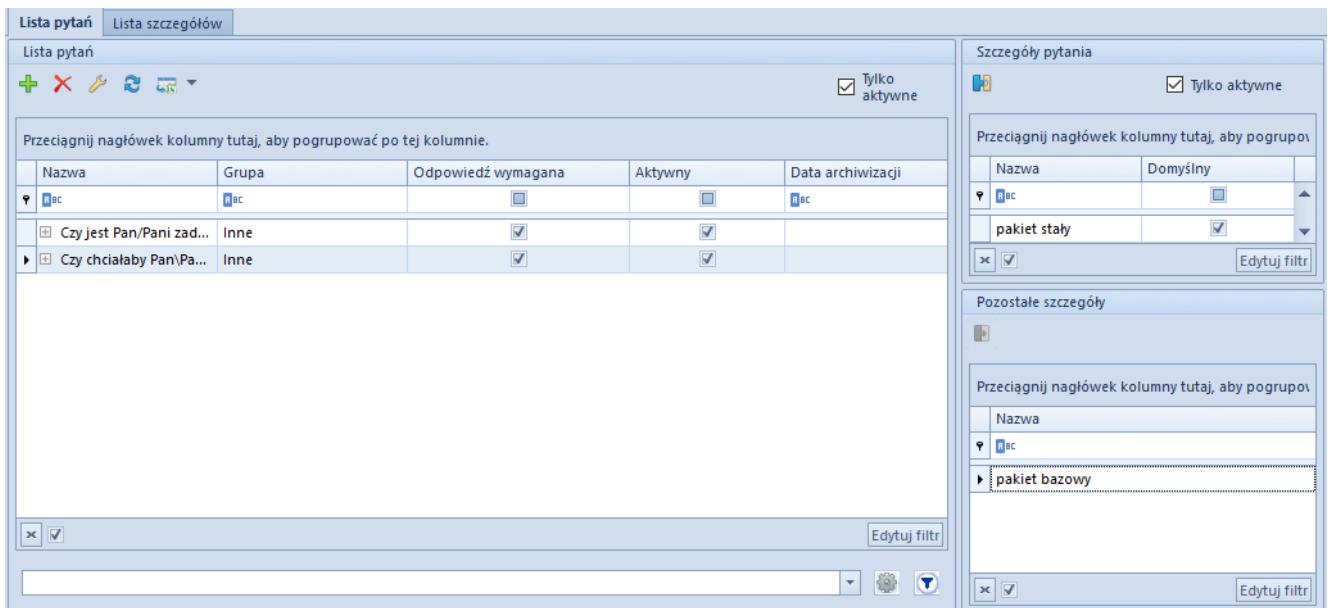

#### Lista pytań

Po dodaniu nowego pytania należy uzupełnić pola:

- **Nazwę** –treść pytania
- **Grupa** pole obowiązkowe do uzupełnienia, pobiera wartości ze słownika *Grupa pytań* (*Konfiguracja → Słowniki uniwersalne → CRM → Grupy pytań*). Umożliwia grupowanie zdefiniowanych pytań w kategorie, których

dotyczą.

- **Tekst** zaznaczenie parametru definiuje pytanie jako pytanie otwarte
- **Wartość** zaznaczenie parametru pozwala na wykorzystanie wartości atrybutu jako odpowiedzi na dane pytanie. Jako wartość odpowiedzi można wybrać jedynie atrybut, który:
	- na swojej definicji ma zaznaczony parametr *Odpowiedź na pytanie kwestionariusza.*
	- Ma format typu: *tekst*/ *liczba*/ *wartość logiczna*/*lista/data*

Po wybraniu atrybutu typu lista, w sekcji *Lista* wartości na formularzu pytania, można dodatkowo zdefiniować wartość punktową dla każdej odpowiedzi. Po zatwierdzeniu kwestionariusza, prezentowana zostaje na nim ocena wyrażona w wartościach liczbowych, obliczana jako iloczyn punktów zdefiniowanych na szczegółach pytania oraz wagę grupy pytań.

- **Wymagana** parametr domyślnie zaznaczony, wymaga udzielenia odpowiedzi na pytanie w kwestionariuszu.
- **Wartość domyślna** umożliwia zdefiniowanie wartości domyślnej dla odpowiedzi. Parametr dostępny do edycji tylko dla pytań z zaznaczonym parametrem *Wymagana*.

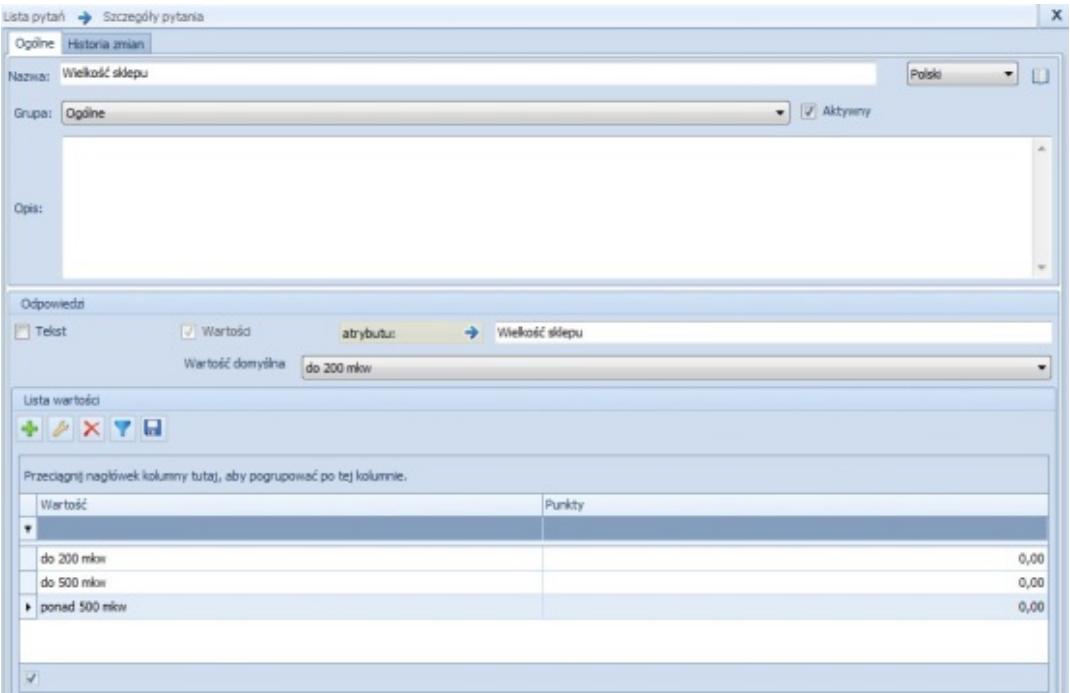

Dodawanie nowego pytania

Po zapisaniu formularza pytania, za pomocą *Szczegółów pytań*, dostępnych na *Liście pytań*, istnieje możliwość doprecyzowania ich treści. W sekcji tej prezentowane są wartość zdefiniowane w słowniku uniwersalny CRM *Szczegóły pytań (Konfiguracja* → *Słowniki uniwersalne* → *CRM*), które można powiązać z danym pytaniem oraz określić jedną z nich jako domyślną.

Uwaga

Modyfikacja pytań przypisanych do kwestionariusza możliwa jest jedynie przez operatora dodającego kwestionariusz do obiektu, posiadającego uprawnienia do *Modyfikacji kwestionariusza do wypełnienia. Uprawnienie dostępne jest z poziomu menu Konfiguracja* → *Struktura firmy* → *Grupy operatorów* → *Inne uprawnienia.*

Po zdefiniowaniu listy pytań, można przypisać je do [wzorca](https://pomoc.comarch.pl/altum/20220/documentation/crm-i-rodo/kwestionariusze/wzorce-kwestionariuszy/) [kwestionariuszy](https://pomoc.comarch.pl/altum/20220/documentation/crm-i-rodo/kwestionariusze/wzorce-kwestionariuszy/)**,** a następnie dołączyć do go do wybranego obiektu. Kwestionariusze dostępne są z poziomu listy:

- **kontrahentów**
- **osób kontaktowych**
- **pracowników**

Aby przejść na listę kwestionariuszy należy wybrać przycisk [**Lista**] dostępny na jednej z powyższych list.

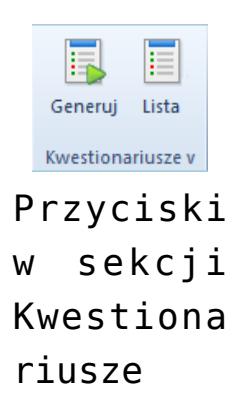

### **[Wzorce kwestionariuszy](https://pomoc.comarch.pl/altum/20220/documentation/wzorce-kwestionariuszy/)**

W systemie istnieje możliwość tworzenia własnych kwestionariuszy ankietowych w oparciu o wcześniej zdefiniowane pytania i odpowiedzi. Lista wzorców jest dostępna z poziomu *Konfiguracja* → *CRM* → *Wzorce kwestionariuszy.*

Zakładka *Lista wzorców kwestionariuszy* prezentuje zdefiniowane w systemie wzorce.

Formularz składa się z dedykowanej zakładek *Ogólne* oraz *Obiekty* oraz standardowych zakładek *[Załączniki](https://pomoc.comarch.pl/altum/20220/documentation/handel-i-magazyn/dokumenty-ogolne/szczegoly-pozycji/zakladka-zalaczniki/)* [i](https://pomoc.comarch.pl/altum/20220/documentation/handel-i-magazyn/dokumenty-ogolne/szczegoly-pozycji/zakladka-zalaczniki/) *[Historia](https://pomoc.comarch.pl/altum/20220/documentation/handel-i-magazyn/dokumenty-ogolne/formularze-dokumentow/zakladka-kody-rabatowe-opis-analityczny-atrybuty-zalaczniki-i-historia-zmian/#Zakladka_Historia_zmian) zmian.*

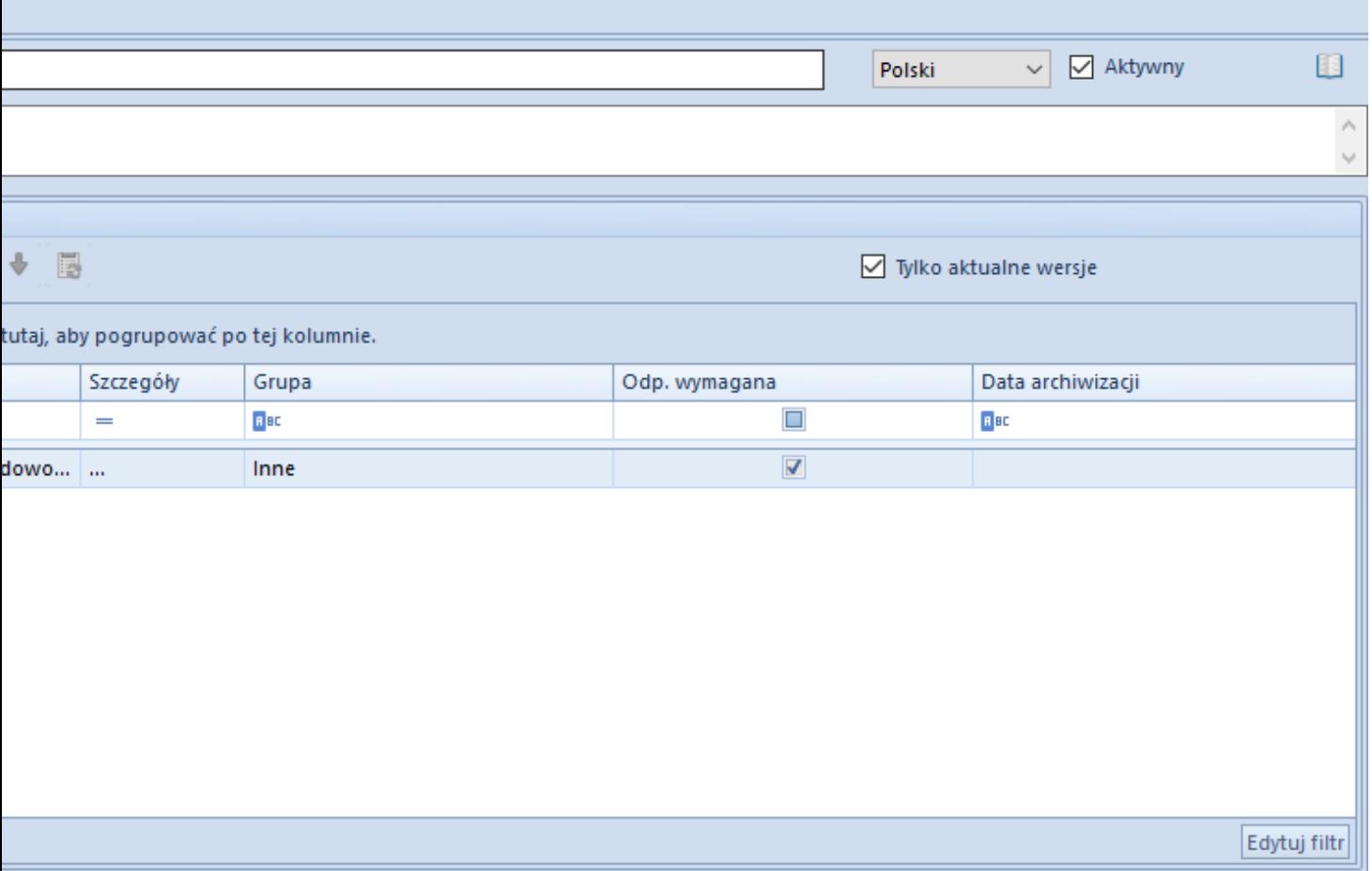

Definiowanie pytań, z których składa się kwestionariusz zostało opisane w artykule *[Definiowanie kwestionariuszy](https://pomoc.comarch.pl/altum/20220/documentation/crm-i-rodo/kwestionariusze/definiowanie-kwestionariuszy/)*. Przed zapisaniem nowego wzorca należy uzupełnić pole *Nazwa*.

Aby istniała możliwość wykorzystania zdefiniowanego wzorca kwestionariusza, należy przypisać go do obiektu, dla którego ma być dostępny. Z poziomu zakładki *Lista obiektów* można udostępnić wzorzec dla:

- **Kontrahenta**
- **Pracownika**
- **Kontaktu**
- **Spotkania**
- **Osoby kontaktowej**

Przypisane do kwestionariusza obiekty będą również widoczne na zakładce *Obiekty*, na formularzu kwestionariusza.

# **[Seryjne dodawanie](https://pomoc.comarch.pl/altum/20220/documentation/seryjne-dodawanie-kwestionariuszy-do-obiektow/) [kwestionariuszy do obiektów](https://pomoc.comarch.pl/altum/20220/documentation/seryjne-dodawanie-kwestionariuszy-do-obiektow/)**

Seryjne dodawanie kwestionariuszy pozwala na przypisanie wybranego kwestionariusza do kilku obiektów jednocześnie. Funkcjonalność ta jest dostępna pod przyciskiem [**Generuj**] znajdującym się na wstążce nad listą:

- *Kontrahentów*
- *Pracowników*
- *Osób kontaktowych*
- *Działań CRM*

Aby seryjnie dodać kwestionariusz, należy:

- W polu *Kwestionariusz* wybrać jeden z udostępnionych dla danego obiektu kwestionariuszy
- Dodać go do wybranych z listy kontrahentów/pracowników/osób/działań

W sekcji *Wypełniający* wybrać pracownika, który będzie odpowiadał na pytania z kwestionariusza. Aby wygenerowany kwestionariusz był widoczny również z poziomu terminarza, należy zaznaczyć parametr *Dodaj do terminarzy pracowników*.

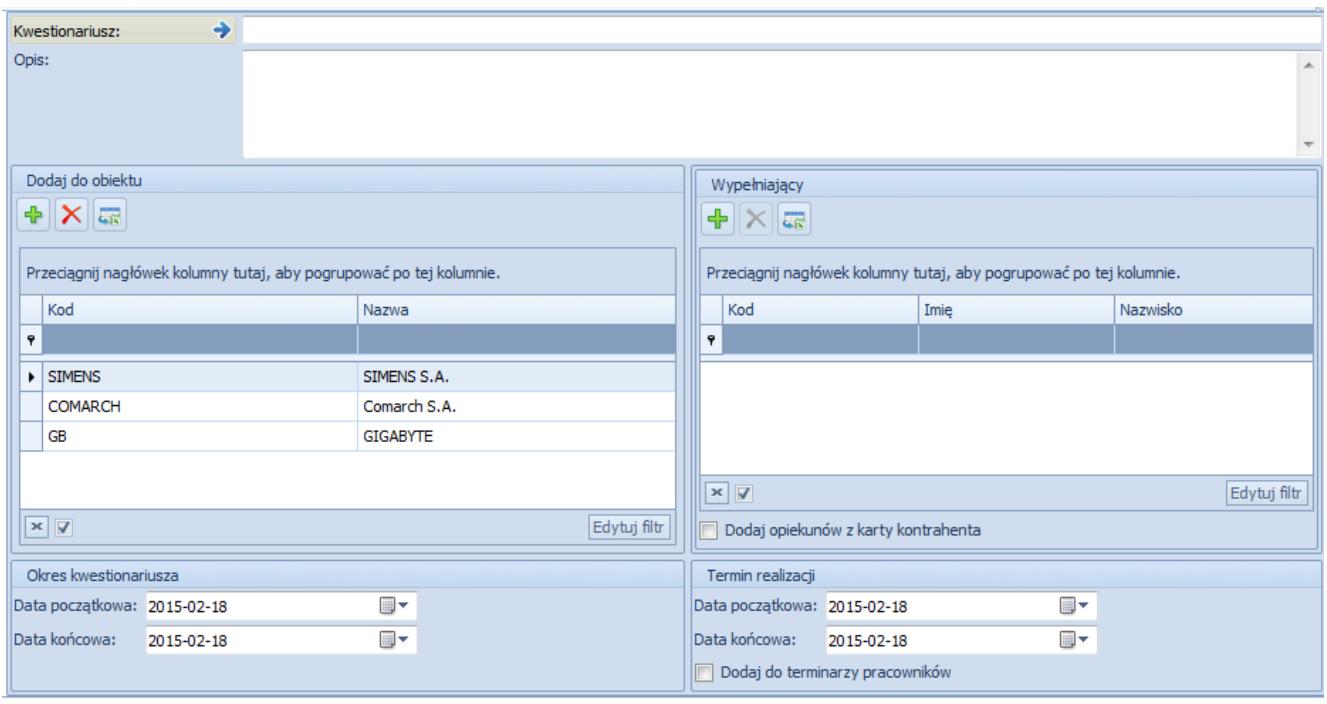

Okno seryjnego dodawania kwestionariuszy

*Dodaj opiekunów z karty kontrahenta* – parametr możliwy do zaznaczenia jedynie, gdy formularz dodawany jest z poziomu listy kontrahentów. Po zaznaczeniu lista *Wypełniający* jest dezaktywowana, a jako wypełniający będą dostępni tylko opiekunowie danego kontrahenta.

Po wybraniu przycisku [**Wykonaj**] kwestionariusz zostanie przypisany do wybranych obiektów. Przypisane kwestionariusze są dostępne pod przyciskiem [**Lista**] z poziomu listy kontrahentów/pracowników/osób kontaktowych/działań CRM.

# **[Wypełnianie kwestionariuszy](https://pomoc.comarch.pl/altum/20220/documentation/wypelnianie-kwestionariuszy/)**

Przypisany do kwestionariusza pracownik może uzupełnić go z poziomu:

- menu *Główne* przycisk [**Lista**] znajdujący się na wstążce listy obiektów: *Kontrahenci*, *Osoby kontaktowe*, *Pracownicy*
- Terminarza pracownika
- Obszaru CRM użytkownika (CRM –> Pulpit CRM)

Po podniesieniu do edycji kwestionariusza do wypełnienia dla danego obiektu, pojawia się okno formularza:

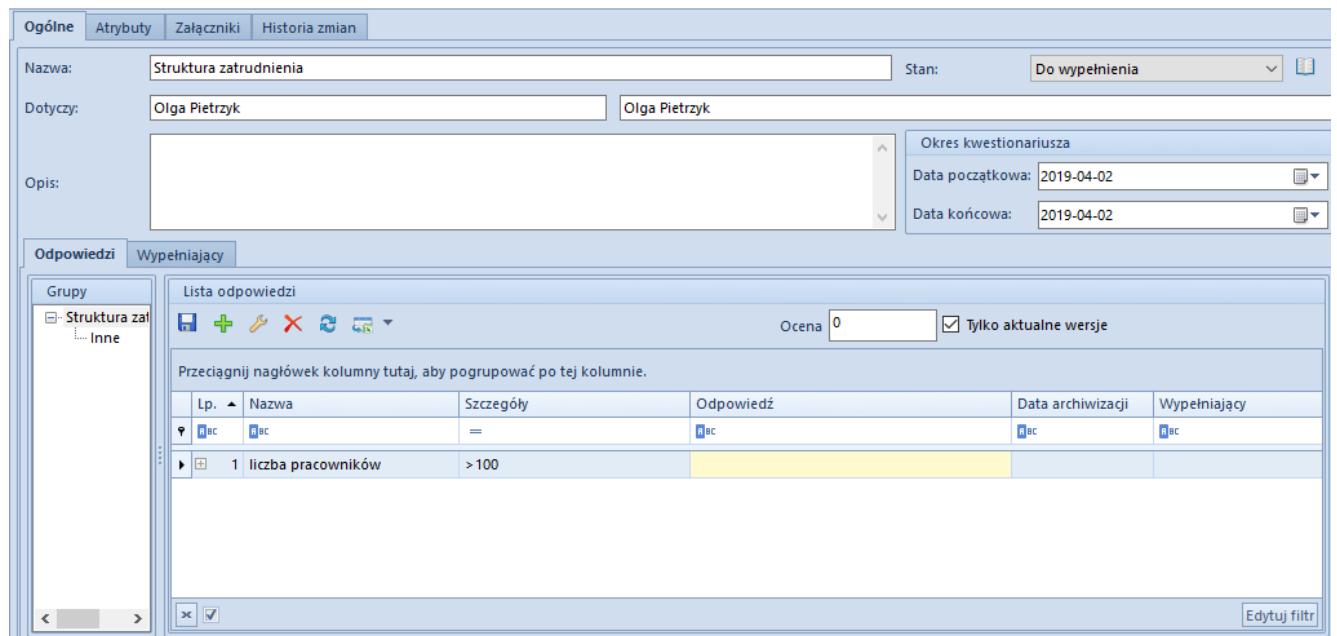

Formularz kwestionariusza do wypełnienia

**Ocena** – wynik oceny w wartościach liczbowych.

**Tylko aktualne wersje** – gdy parametr zostanie zaznaczony to na liście ukrywane są te wersje pytania, które nie są najbardziej aktualne (data archiwizacji jest pusta lub wypełniona największą wartością dla wszystkich wersji pytania

przypisanych do kwestionariusza).

**Odpowiedź** – pole, które uzupełnia operator wypełniający kwestionariusz:

- w przypadku odpowiedzi typu *Tekst* może mieć ona maksymalnie 2000 znaków
- w przypadku odpowiedzi typu *Wartość atrybutu,* odpowiedziami mogą być jedynie atrybuty, określone parametrem *Odpowiedź na pytanie kwestionariusza*

**Data archiwizacji** – data zarchiwizowania danego pytania (wprowadzenie zmian w definicji pytania już raz użytego na wzorcu lub kwestionariuszu: zmiany w polu *Nazwa*, zmiany w obszarze *Odpowiedzi*, jeśli oparte są na atrybucie).

**Wypełniający** – nazwa pracownika wypełniającego kwestionariusz (pole wypełniane automatycznie).

Uwaga

Zmiana statusu kwestionariusza na inny niż *Do wypełnienia* jest możliwa jedynie po udzieleniu odpowiedzi na wszystkie pytania oznaczone parametrem *Wymagane* (tło odpowiedzi jest zaznaczone na żółto).